# **Облачный ТСД. Демо-версия**

Перед скачиванием и установкой демонстрационной версии Облачного ТСД пожалуйста ознакомитесь с [лицензионным соглашением.](https://wiki.lineris.ru/cloudterminal/eula)

Начало использования демонстрационной версии означает полное принятие всех положений лицензионного соглашения

Демо-версия имеет два ограничения:

- 1. Отсутствует обработка загрузки собранных данных обратно в 1С:Предприятие.
- 2. В мобильном приложении демонстрируется реклама.

### **Установить**

#### [Мобильное приложение для Android](https://play.google.com/store/apps/details?id=ru.lineris.barcodescanner)

Если эта ссылка не открывается на ПК, скорее всего ваш провайдер Интернета блокирует сайт [play.google.com](https://play.google.com/). Попробуйте открыть ссылку на смартфоне, или в приложении Google Play ввести в поиск «Облачный ТСД».

## **Установка на устройства без сервисов Google**

На устройствах без сервисов Google и без магазина Google.Play в настройках безопасности Android включите разрешение устанавливать приложения их неизвестных источников.

Скачайте [APK файл](https://disk.yandex.ru/d/fnZyKn1deMDihg) мобильного приложения на устройство.

Запустите установку и подтвердите требуемые приложением разрешения.

### **Скачать обработки для 1С:Предприятие**

Внешние обработки для 1С:Предприятие

### **Полнофункциональная версия для 1С:Предприятие**

Загрузка собранных данных в 1С:Предприятие доступна только в полнофункциональной коммерческой версии. Закажите полнофункциональную версию на [нашем сайте.](https://cloud.lineris.ru/#pricelist)

### **API для интеграции с онлайн-системами, облачными сервисами и сайтами**

Документация API находится в открытом доступе [по этой ссылке.](https://app.swaggerhub.com/apis/Lineris/DatacollectorApp/2.0) Мобильное приложение сразу и без ограничений поддерживает этот API, но отображает рекламу. Для комфортной работы рекомендуется приобрести опцию отключения рекламы в приложении (недоступна на

территории РФ) или [заказать](https://wiki.lineris.ru/cloudterminal/ads) у нас пин-код.

#### **Реклама в мобильном приложении**

В демонстрационной версии встроена реклама. В коммерческой версии для 1С:Предприятия реклама отключается.

Если вам понравилось наше приложение но не нужна интеграция с 1С:Предриятие, вы можете отключить рекламу покупкой в приложении или приобрести у нас [код отключения рекламы.](https://wiki.lineris.ru/cloudterminal/ads)

From: <https://wiki.lineris.ru/>- **ЛИНЕРИС**

Permanent link: **<https://wiki.lineris.ru/cloudterminal/demo?rev=1707303201>**

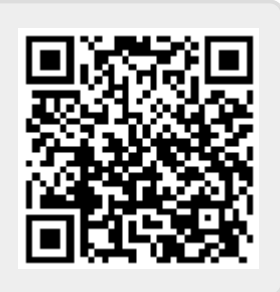

Last update: **2024/02/07 10:53**